# *Акционерное Общество «АКТИ-Мастер»* **АКТУАЛЬНЫЕ КОМПЬЮТЕРНЫЕ ТЕХНОЛОГИИ** И **ИНФОРМАТИКА**

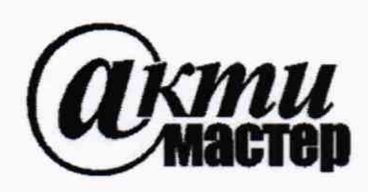

127106, Москва, Нововладыкинский проезд, д. 8, стр. 4 тел./факс (495)926-71-85 E-mail: [post@actimaster.ru](mailto:post@actimaster.ru) <http://www.actimaster.ru>

# **УТВЕРЖДАЮ**

**Генеральный директор NOLIGET BY «АКТИ-Мастер»** КТИ-Мастер<sup>"</sup> **1 В.В. Федулов TH-Mastek 17» августа 2020 г.** MOC

# **Государственная система обеспечения единства измерений**

**Осциллографы-анализаторы спектра серии MD03**

**Методика поверки MD03/MII-2020**

**Заместитель руководителя** метрологической лаборатории *Mlug* - А.П. Лисогор

**Москва** 2020

**Настоящая методика поверки распространяется на осциллографы-анализаторы спектра серии MD03 модификаций MD032 и MD034 (далее - приборы), изготавливаемые компанией "Tektronix (China) Со, Ltd.", Китай, и устанавливает методы и средства их поверки.**

**Интервал между поверками - 1 год.**

# **1 ОПЕРАЦИИ ПОВЕРКИ**

**1.1 При проведении поверки должны быть выполнены операции, указанные в таблице 1.**

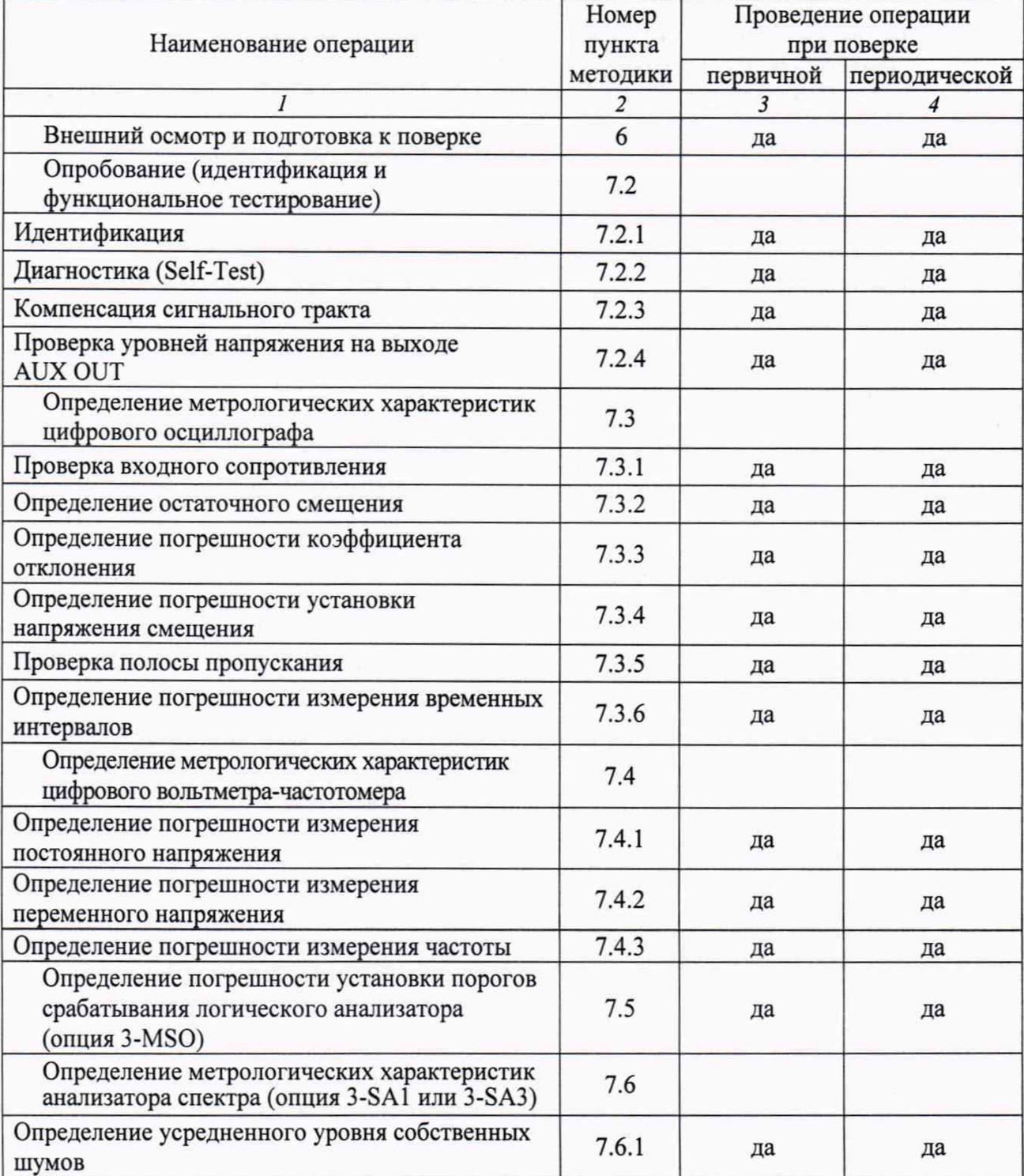

**Таблица 1 - Операции поверки**

МDОЗ/МП-2020 | Текtronix МDОЗ. Методика поверки. 2 из 24

**Продолжение таблицы 1**

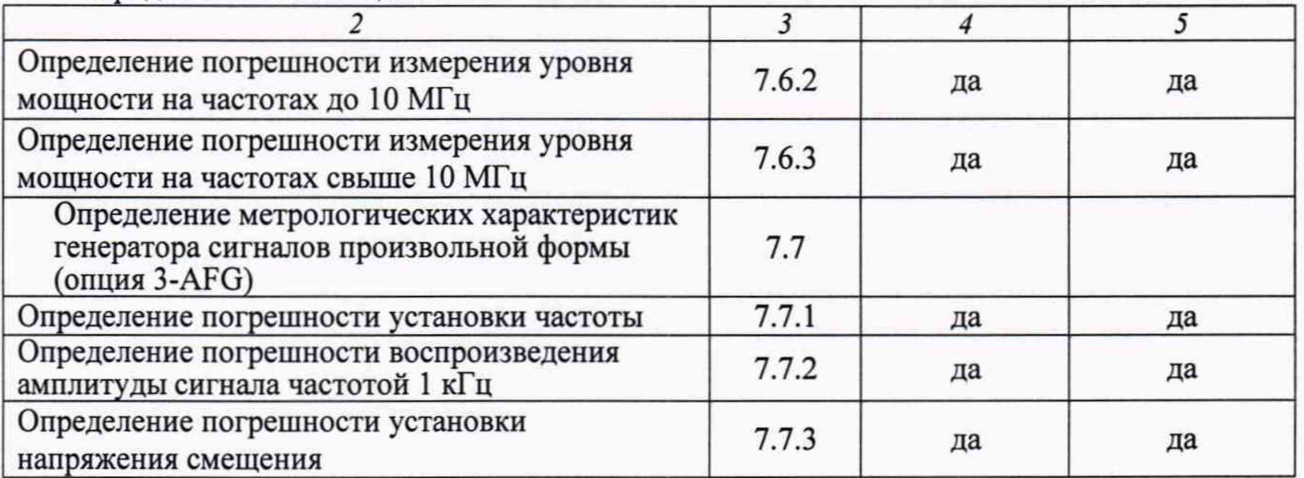

**1.2 По письменному запросу пользователя допускается провести операции поверки для отдельных измерительных каналов прибора.**

**При этом в свидетельстве о поверке должны быть указаны соответствующие каналы.**

# **2 СРЕДСТВА ПОВЕРКИ**

**2.1 Рекомендуется применять средства поверки, указанные в таблице 2.**

**Допускается применять другие аналогичные средства поверки, обеспечивающие определение метрологических характеристик поверяемых приборов с требуемой точностью.**

**2.2 Средства поверки должны быть исправны и поверены.**

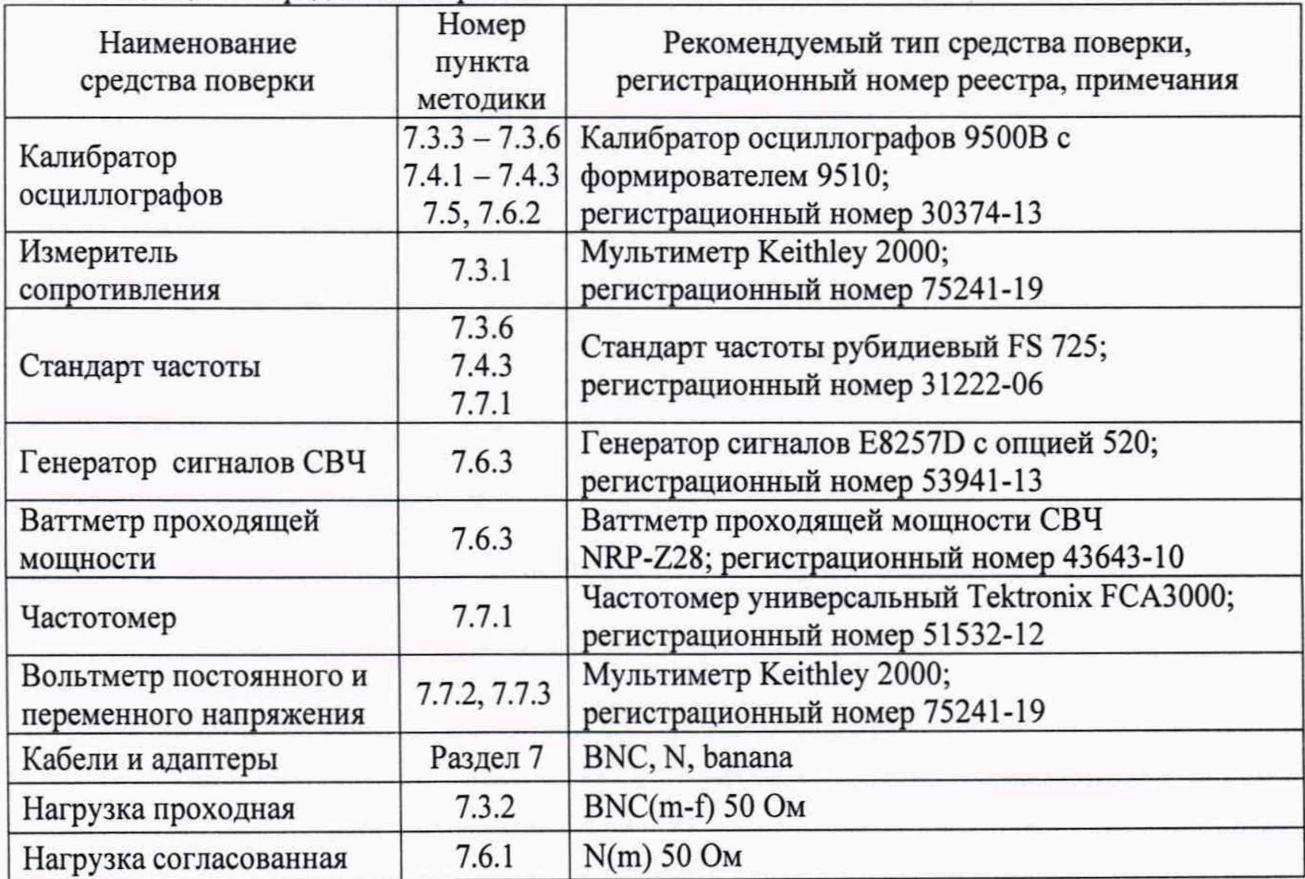

**Таблица 2 - Средства поверки**

# **3 ТРЕБОВАНИЯ К КВАЛИФИКАЦИИ ПОВЕРИТЕЛЕЙ**

**К проведению поверки допускаются лица с высшим или среднетехническим образованием, и имеющие практический опыт в области радиотехнических измерений.**

# **4 ТРЕБОВАНИЯ БЕЗОПАСНОСТИ**

**4.1 При проведении поверки должны быть соблюдены требования безопасности в соответствии с ГОСТ 12.3.019-80.**

**4.2 Во избежание несчастного случая и для предупреждения повреждения поверяемого прибора необходимо обеспечить выполнение следующих требований:**

**- подсоединение поверяемого прибора к сети должно производиться с помощью сетевого кабеля из комплекта прибора;**

**- заземление прибора и средств поверки должно производиться посредством заземляющих контактов сетевых кабелей;**

**- присоединения прибора и оборудования следует выполнять при отключенных входах и выходах (отсутствии напряжения на разъемах);**

**- запрещается подавать на вход прибора сигнал с уровнем, превышающим максимально допускаемое значение;**

**- запрещается работать с поверяемым прибором при снятых крышках или панелях;**

**- запрещается работать с прибором в случае обнаружения его повреждения.**

# **5 УСЛОВИЯ ОКРУЖАЮЩЕЙ СРЕДЫ ПРИ ПОВЕРКЕ**

**При проведении поверки должны соблюдаться следующие условия окружающей среды:**

- **температура окружающего воздуха (23 ±5) °С;**
- **относительная влажность воздуха от 30 до 80 %;**
- **атмосферное давление от 84 до 106.7 кПа.**

# **6 ВНЕШНИЙ ОСМОТР И ПОДГОТОВКА К ПОВЕРКЕ**

#### **6.1 Внешний осмотр**

**6.1.1 При проведении внешнего осмотра проверяются:**

**- чистота и исправность разъемов, отсутствие механических повреждений корпуса и ослабления крепления элементов прибора;**

**- сохранность органов управления, четкость фиксации их положений;**

**- правильность маркировки и комплектность прибора.**

**6.1.2 При наличии дефектов или повреждений, препятствующих нормальной эксплуатации прибора, его направляют в сервисный центр для ремонта.**

## **6.2 Подготовка к поверке**

**6.2.1 Перед началом работы следует изучить руководство по эксплуатации поверяемого прибора, а также руководства по эксплуатации применяемых средств поверки.**

**6.2.2 Подсоединить прибор и оборудование (средства поверки) к сети 220 V; 50 Hz. Включить питание прибора и оборудования.**

**6.2.3 Перед началом выполнения операций по определению метрологических характеристик прибора средства поверки и поверяемый прибор должны быть выдержаны во включенном состоянии в соответствии с указаниями руководств по эксплуатации. Минимальное время прогрева прибора 20 минут.**

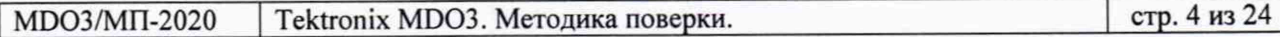

# 7 ПРОВЕДЕНИЕ ПОВЕРКИ

### **7.1 Общие указания по проведению поверки**

**В процессе выполнения операций результаты заносятся в протокол поверки.**

**Полученные результаты должны укладываться в пределы допускаемых значений, которые указаны в таблицах настоящего раздела документа.**

**Если заказчиком поверки (пользователем) не установлены требования по записи действительных числовых значений метрологических характеристик, допускается в таблицах протокола поверки привести качественные результаты соответствия метрологических характеристик допускаемым значениям.**

**При получении отрицательных результатов по какой-либо операции необходимо повторить операцию. При повторном отрицательном результате прибор следует направить в сервисный центр для проведения регулировки или ремонта.**

**ПРИМЕЧАНИЕ: В тексте методики поверки наименования органов управления и пунктов меню указаны точно так, как они отображаются на панелях и дисплее генератора, они выделены жирным шрифтом.**

# **7.2 Опробование (идентификация и функциональное тестирование)**

## **7.2.1 Идентификация**

**7.2.1.1 Войти в меню Help > About.**

**Серийный номер и номер версии программного обеспечения должны соответствовать критериям, указанным в таблице 7.2.**

### **7.2.1.2 Войти в пункт меню Instrument Options.**

**Зафиксировать наименования установленных опций для определения необходимых операций поверки из перечня: 3-MSO, 3-AFG, 3-SA1, 3-SA3, как указано в таблице 7.2.**

## **7.2.2 Диагностика (Self-Test)**

**7.2.2.1 Убедиться в том, что к каналам прибора ничего не подключено.**

**7.2.2.2 Нажать на приборе клавишу Default Setup.**

**7.2.2.3 Выполнить действия, используя меню прибора: Utility > Self Test Ввести число 1 в поле Run N Times. Запустить диагностику: Run Self Test.**

**7.2.2.4 Выждать до завершения процедуры диагностики (она занимает несколько минут), после чего должно появиться диалоговое окно с результатами тестирования.**

**Результат диагностики должен соответствовать критериям, указанным в таблице 7.2.**

## **7.2.3 Компенсация сигнального тракта**

**7.2.3.1 Выполнить действия, используя меню прибора: Utility > Calibration > Run SPC**

**7.2.3.2 Выждать до завершения процедуры компенсации сигнального тракта (процедура занимает от 5 до 15 минут на один канал), после чего должно появиться диалоговое окно с результатом компенсации.**

**Результат компенсации сигнального тракта должен соответствовать критериям, указанным в таблице 7.2.**

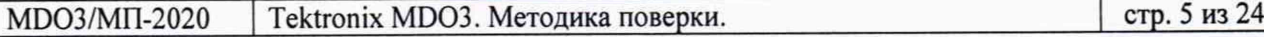

# 7.2.4 Проверка уровней напряжения на выходе AUX OUT

**7.2.4.1 Нажать на приборе клавишу Default Setup.**

**7.2.4.2 Соединить разъем "AUX OUT" на задней панели прибора с разъемом канала СН1, и нажать клавишу канала СН1.**

**7.2.4.3 Установить на канале Termination 1 MΩ, Vertical Scale 1 В/дел, Horizontal Scale 4 мкс/дел.**

**7.2.4.4 Нажать клавишу Measure. Выбрать Source: Ch 1, Amplitude Measurements: Low, нажать Add. Проверить отсчет низкого уровня. Он должен быть не более 0,7 В. Записать качественный результат проверки в таблицу 7.2. Выбрать Source: Ch 1, Amplitude Measurements: High, нажать Add. Проверить отсчет высокого уровня. Он должен быть не менее 2.25 В. Критерии проверки указаны в таблице 7.2.**

7.2.4.5 Установить на канале **Termination 50**  $\Omega$ **. Проверить отсчет низкого уровня. Он должен быть не более 0,25 В. Проверить отсчет высокого уровня. Он должен быть не менее 0,9 В.**

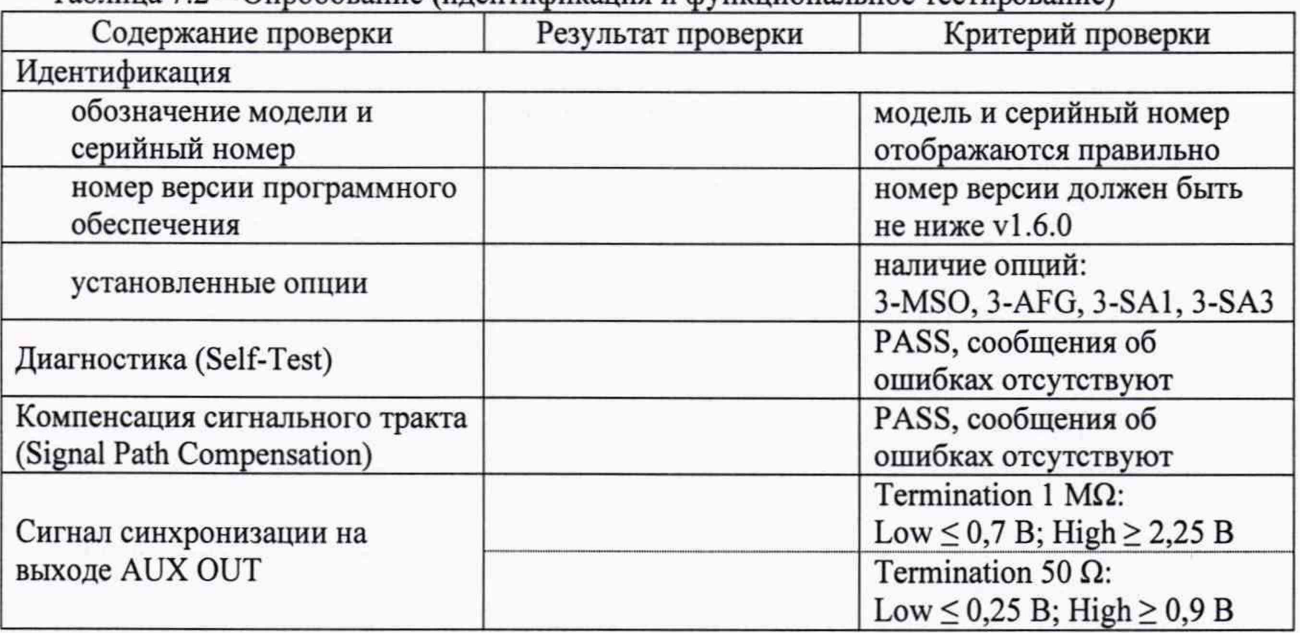

**Таблица 7.2 - Опробование (идентификация и функциональное тестирование)**

# 7.3 Определение метрологических характеристик цифрового осциллографа

### **7.3.1 Проверка входного сопротивления**

**7.3.1.1 Нажать на приборе клавишу Default Setup.**

**7.3.1.2 Установить на мультиметре Keithley 2000 режим измерения сопротивления по двухпроводной схеме и предел измерения 100 Ом.**

**Присоединить к клеммам HI, LO мультиметра кабель BNC с адаптером BNC-banana(2m).**

**7.3.1.3 Установить короткозамыкатель на выходной разъем кабеля BNC, и ввести на мультиметре функцию "REL".**

**Убедиться в том, что отсчет сопротивления на мультиметре близок к нулю.**

**7.3.1.4 Присоединить выход кабеля к входу канала СН1 прибора.**

**7.3.1.5 Нажать на приборе клавишу канала СН1.** Установить на канале **Termination 50**  $\Omega$ **.** 

**7.3.1.6 Установить на канале коэффициент отклонения Vertical Scale 10 мВ/дел. Измеренное мультиметром значение сопротивления должно находиться в пределах допускаемых значений, указанных в столбце 3 таблицы 7.3.1.**

**7.3.1.7 Выполнить действия по пункту 7.3.1.6 для коэффициента отклонения Vertical Scale 100 мВ/дел.**

**7.3.1.8 Выполнить действия по пунктам 7.3.1.4 - 7.3.1.7 для остальных каналов прибора.**

**7.3.1.9 Выполнить действия по пунктам 7.3.1.4 - 7.3.1.8, выбрав на мультиметре Keithley 2000 предел измерения 10 МОм, устанавливая на каналах прибора Termination 1 МП и значения коэффициента отклонения 10 мВ/дел, 100 мВ/дел и 1 В/дел.**

**7.3.1.10 Отсоединить кабель от прибора.**

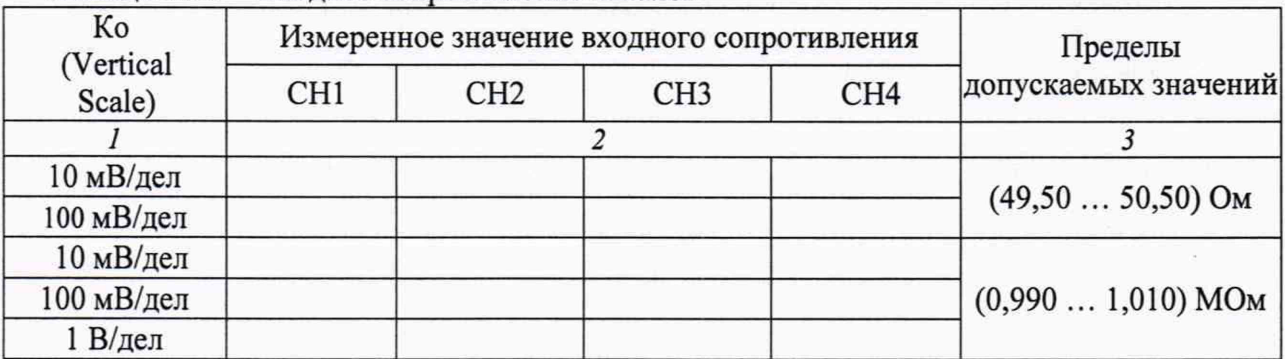

**Таблица 7.3.1 - Входное сопротивление каналов**

#### 7.3.2 Определение остаточного смещения

**7.3.2.1 Нажать на приборе клавишу Default Setup.**

**7.3.2.2 Установить на вход канала СН1 прибора нагрузку BNC(m,f) 50 Ом.**

7.3.2.3 Нажать клавишу канала CH1, установить Termination 50  $\Omega$ , выбрать **Bandwidth Limit 20 MHz.**

**7.3.2.4 Установить на канале прибора коэффициент развертки Horizontal Scale 1 мс/дел.**

**7.3.2.5 Нажать клавишу Acquisition, выбрать Acquisition Mode: Average, установить Number of Waveforms 16.**

**7.3.2.6 Нажать клавишу Trigger; выбрать Source: AC Line.**

**7.3.2.7 Нажать клавишу Measure. Выбрать Source: Ch 1, Amplitude Measurements: Mean, нажать Add.**

**7.3.2.8 Устанавливать на канале коэффициент отклонения Vertical Scale как указано в столбце 1 таблицы 7.3.2.**

**Фиксировать значение Mean. Оно должно находиться в пределах, указанных в столбце 3 таблицы 7.3.2.**

**7.3.2.9 Нажать клавишу канала СН1, выбрать во вкладках поля Bandwidth Limit максимальную частоту Fmax.**

**7.3.2.10 Выполнить действия по пункту 7.3.2.8 для полной полосы пропускания канала.**

**7.3.2.11 Выполнить действия по пунктам 7.3.2.3 - 7.3.2.10 для входного сопротивления** канала Termination 1 MΩ.

**7.3.2.12 Выполнить действия по пунктам 7.3.2.3 - 7.3.2.11 для остальных каналов.**

**7.3.2.13 Отсоединить от прибора проходную нагрузку BNC(m,f).**

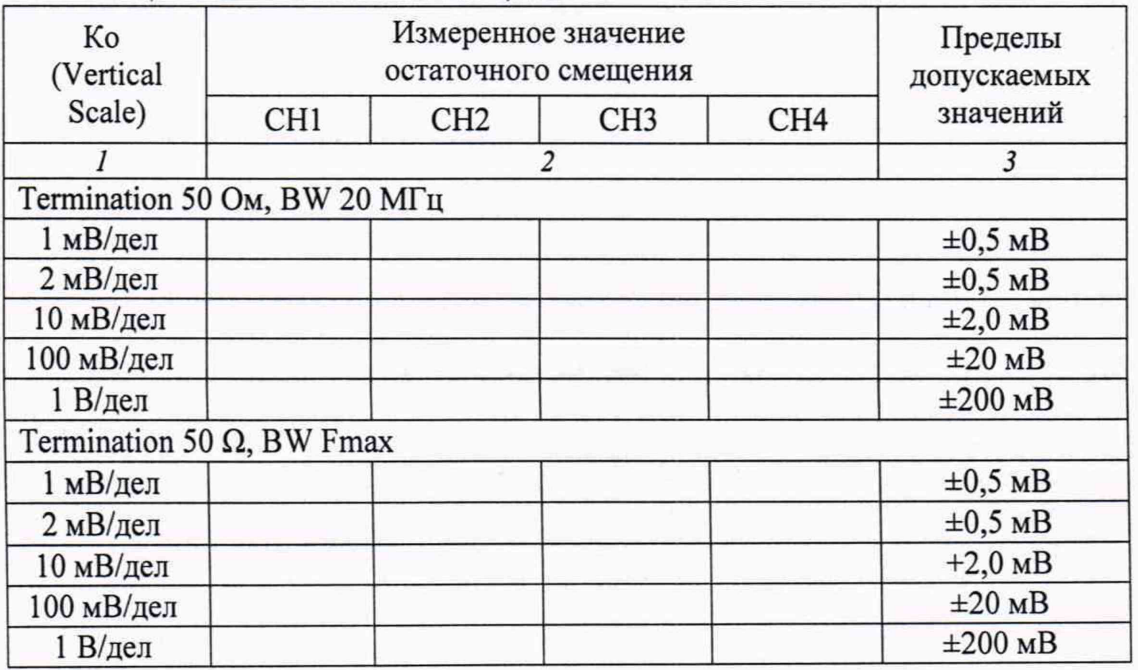

**Таблица** *7.1\.2 -* **Остаточное смещение**

**Продолжение таблицы 7.3.2** *1* **2** *3* **Termination 1 MΩ, BW 20 ΜΓμ 1 мВ/дел ±0,3 мВ 2 мВ/дел ±0,4 мВ 10 мВ/дел ±2,0 мВ 100 мВ/дел ±20 мВ 1 В/дел ±200 мВ**

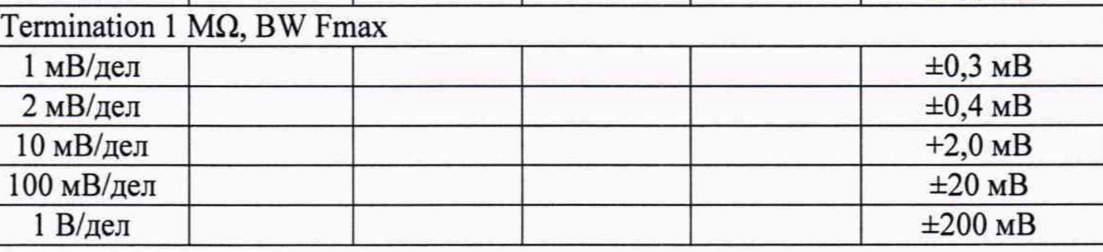

#### **7.3.3 Определение погрешности коэффициента отклонения**

**7.3.3.1 Нажать на приборе клавишу Default Setup.**

**7.3.3.2 Установить выход калибратора осциллографов 9500В в отключенное состояние. Установить на калибраторе режим воспроизведения постоянного напряжения на нагрузку 1 МОм, напряжение +5 мВ.**

7.3.3.3 Нажать клавишу канала CH1, установить **Termination 1 MΩ**, выбрать **Bandwidth Limit 20 MHz.**

**7.3.3.4 Нажать клавишу Trigger; выбрать Source: AC Line.**

**7.3.3.5 Соединить выходной разъем формирователя 9510 калибратора с разъемом канала СН1 прибора.**

**7.3.3.6 Нажать клавишу Acquisition, выбрать Acquisition Mode Average, установить Number of Waveforms 32.**

**7.3.3.7 Нажать клавишу Measure. Выбрать Source Ch 1, Amplitude Measurements: Mean, нажать Add.**

**7.3.3.8 Устанавливать на приборе значения коэффициента отклонения, указанные в столбце 1 таблицы 7.3.3.**

**Активировать выход калибратора и устанавливать положительные Upos и отрицательные Uneg значения напряжения, указанные в столбце 2 таблицы 7.3.3**

**После установления показаний фиксировать отсчеты Mean на осциллографе, вычислять соответствующие разностные значения (Upos - Uneg). Они должны находиться в пределах допускаемых значений, указанных в столбце 4 таблицы 7.3.3.**

**7.3.3.9 Выполнить действия по пунктам 7.3.3.2 - 7.3.3.8 для остальных каналов прибора.**

**7.3.3.10 Отключить выход калибратора.**

**7.3.3.11 Отсоединить выходной разъем формирователя 9510 калибратора от разъема канала прибора.**

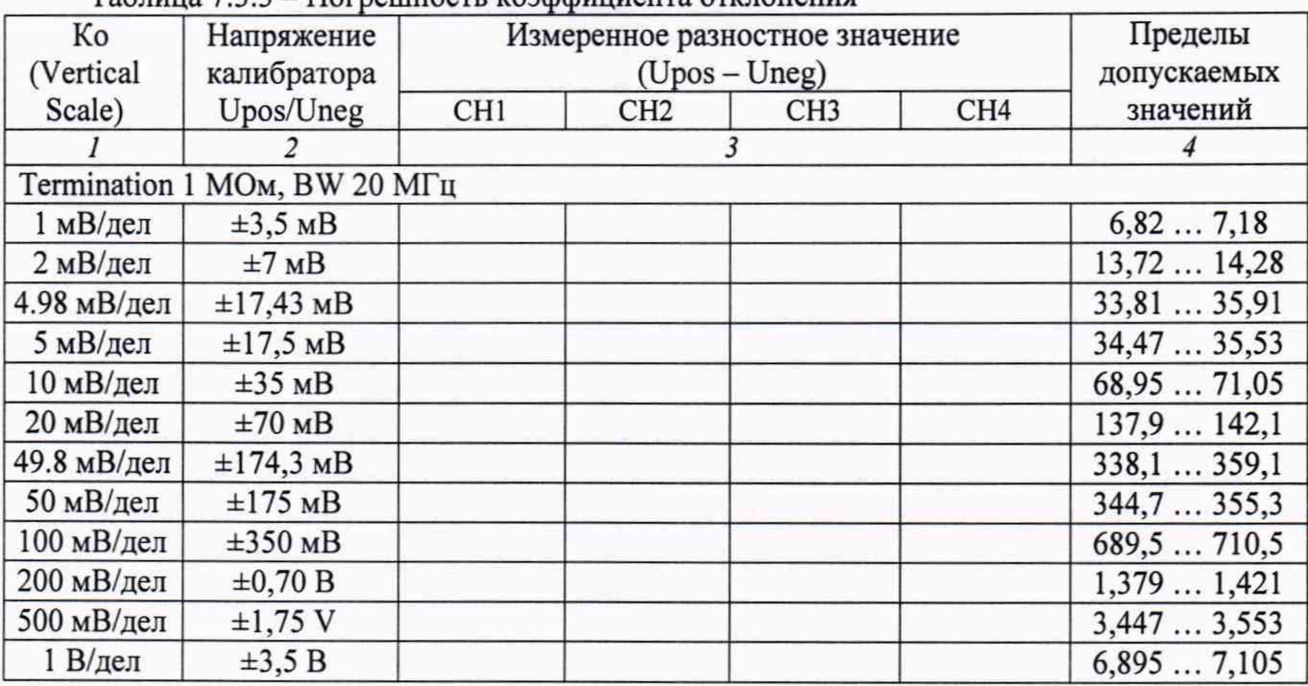

#### **Таблица 7.3.3 - Погрешность коэффициента отклонения**

# **7.3.4 Определение погрешности установки напряжения смещения**

**7.3.4.1 Нажать на приборе клавишу Default Setup.**

**7.3.4.2 Установить выход калибратора осциллографов 9500В в отключенное состояние. Установить на калибраторе режим воспроизведения постоянного напряжения на нагрузку 1 МОм., напряжение +5 мВ.**

**7.3.4.3 Выбрать на приборе канал СН1.**

Установить входное сопротивление канала Termination 1 MQ.

**7.3.4.4 Соединить выходной разъем формирователя 9510 калибратора с разъемом канала СН1 прибора.**

7.3.4.5 Нажать клавишу канала CH1, установить Termination 1 M $\Omega$ , выбрать **Bandwidth Limit 20 MHz.**

**7.3.4.6 Установить на канале прибора коэффициент развертки Horizontal Scale 20 мс/дел.**

**7.3.4.7 Нажать клавишу Acquisition, выбрать Acquisition Mode Average, установить Number of Waveforms 32.**

**7.3.4.8 Нажать клавишу Measure. Выбрать Source Ch 1, Amplitude Measurements Mean, нажать Add.**

**7.3.4.9 Активировать выход калибратора.**

**7.3.4.10 Устанавливать на канале прибора значения коэффициента отклонения Vertical Scale, указанные в столбце 1 таблицы 7.3.4.**

**Устанавливать на канале прибора соответствующие значения напряжения смещения, указанные в столбце 2 таблицы 7.3.4, и такие же значения напряжения на калибраторе.**

**Фиксировать отсчеты Mean на осциллографе. Они должны находиться в пределах допускаемых значений, указанных в столбце 4 таблицы 7.3.4.**

**7.3.4.11 Выполнить действия по пунктам 7.3.4.2 - 7.3.4.10 для остальных каналов прибора.**

**7.3.4.12 Отсоединить выходной разъем формирователя 9510 калибратора от разъема канала прибора.**

| Кo<br>(Vertical<br>Scale) | Напряжение<br>смещения и<br>напряжение<br>калибратора |                 | Измеренное<br>значение напряжения смещения | Пределы<br>допускаемых |                 |                  |
|---------------------------|-------------------------------------------------------|-----------------|--------------------------------------------|------------------------|-----------------|------------------|
|                           |                                                       | CH <sub>1</sub> | CH <sub>2</sub>                            | CH <sub>3</sub>        | CH <sub>4</sub> | значений         |
|                           |                                                       |                 |                                            |                        |                 |                  |
| 1 мВ/дел                  | $+700$ MB                                             |                 |                                            |                        |                 | $+(696,2703,8)$  |
|                           | $-700$ MB                                             |                 |                                            |                        |                 | $-(696,2703,8)$  |
| 2 мВ/дел                  | $+700$ MB                                             |                 |                                            |                        |                 | $+(696,1703,9)$  |
|                           | $-700$ MB                                             |                 |                                            |                        |                 | $-(696,1703,9)$  |
| 10 мВ/дел                 | $+1,00B$                                              |                 |                                            |                        |                 | $+(0,9931,007)$  |
|                           | $-1,00B$                                              |                 |                                            |                        |                 | $-(0,9931,007)$  |
| 100 мВ/дел                | $+10B$                                                |                 |                                            |                        |                 | $+(9,93010,070)$ |
|                           | $-10B$                                                |                 |                                            |                        |                 | $-(9,93010,070)$ |
| 1 В/дел                   | $+100B$                                               |                 |                                            |                        |                 | $+(99,30100,70)$ |
|                           | $-100B$                                               |                 |                                            |                        |                 | $-(99,30100,70)$ |
| $1.01 B/$ дел             | $+100B$                                               |                 |                                            |                        |                 | $+(99,30100,70)$ |
|                           | $-100B$                                               |                 |                                            |                        |                 | $-(99,30100,70)$ |

**Таблица 7.3.4 - Погрешность напряжения смещения**

#### **7.3.5 Проверка полосы пропускания**

**7.3.5.1 Нажать на приборе клавишу Default Setup.**

**7.3.5.2 Установить выход калибратора осциллографов 9500В в отключенное состояние. Ввести режим нагрузки 50 Ом, синусоидальный сигнал с частотой 10 МГц и амплитудой напряжения 6 мВ п-п.**

**7.3.5.3 Соединить выходной разъем формирователя 9510 калибратора с разъемом канала СН1 прибора.**

 $7.3.5.4$  Нажать клавишу канала CH1, установить Termination 1 M $\Omega$ . **Нажать клавишу Trigger; выбрать Source СН1.**

**7.3.5.5 Установить на канале коэффициент отклонения Vertical Scale 1 мВ/дел.**

**7.3.5.6 Нажать клавишу Acquisition, выбрать Acquisition Mode Average, установить Number of Waveforms 32.**

**7.3.5.7 Активировать выход калибратора.**

**Установить на приборе коэффициент развертки Horizontal Scale так, чтобы наблюдалось несколько периодов сигнала.**

**7.3.5.8 Нажать клавишу Measure. Выбрать Source Ch 1, Amplitude Measurements Peak-to-peak, нажать Add.**

**7.3.5.9 Подстроить на калибраторе амплитуду напряжения таким образом, чтобы отсчет амплитуды напряжения на приборе был равен значению, указанному в строке столбца 2 таблицы 7.3.5 для частоты 10 МГц и выбранного значения коэффициента отклонения.**

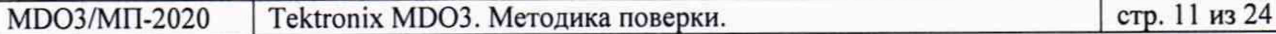

**7.3.5.10 Не изменяя уровень, установить на калибраторе частоту, значение которой (верхняя частота полосы пропускания) выбрать из данных в столбце 3 таблицы 7.3.5а.**

**Установить на приборе коэффициент развертки Horizontal Scale так, чтобы наблюдалось несколько периодов сигнала.**

**7.3.5.11 Зафиксировать отсчет амплитуды Peak-to-peak на приборе. Он должен быть выше порогового значения, указанного в столбце 4 таблицы 7.3.5.**

**7.3.5.12 Выполнить действия по пунктам 7.3.5.9 - 7.3.5.11 для остальных значений коэффициента отклонения, указанных в столбце 1 таблицы 7.3.5.**

**7.3.5.13 Выполнить действия по пунктам 7.3.5.2 - 7.3.5.12 для остальных каналов.**

**7.3.5.14 Отсоединить выходной разъем формирователя 9510 калибратора от разъема канала прибора.**

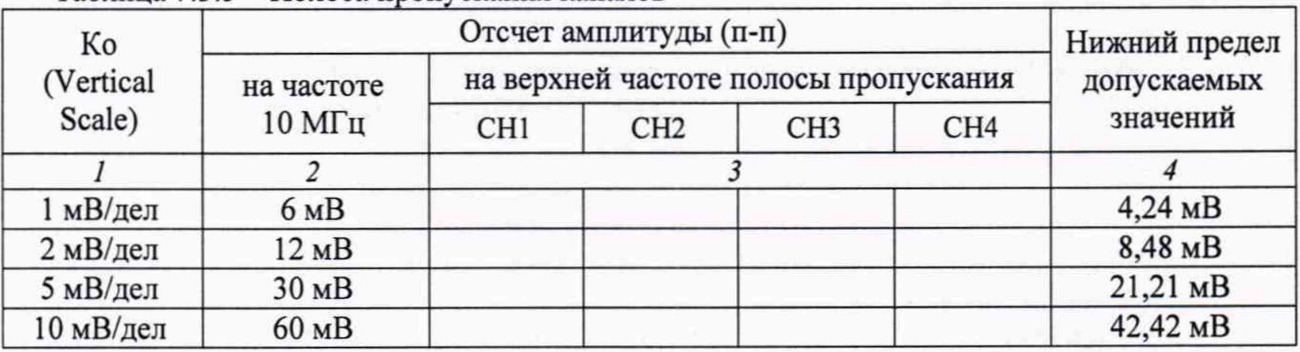

# **Таблица 7.3.5 - Полоса пропускания каналов**

**Таблица 7.3.5а - Верхняя частота полосы пропускания (50 Q)**

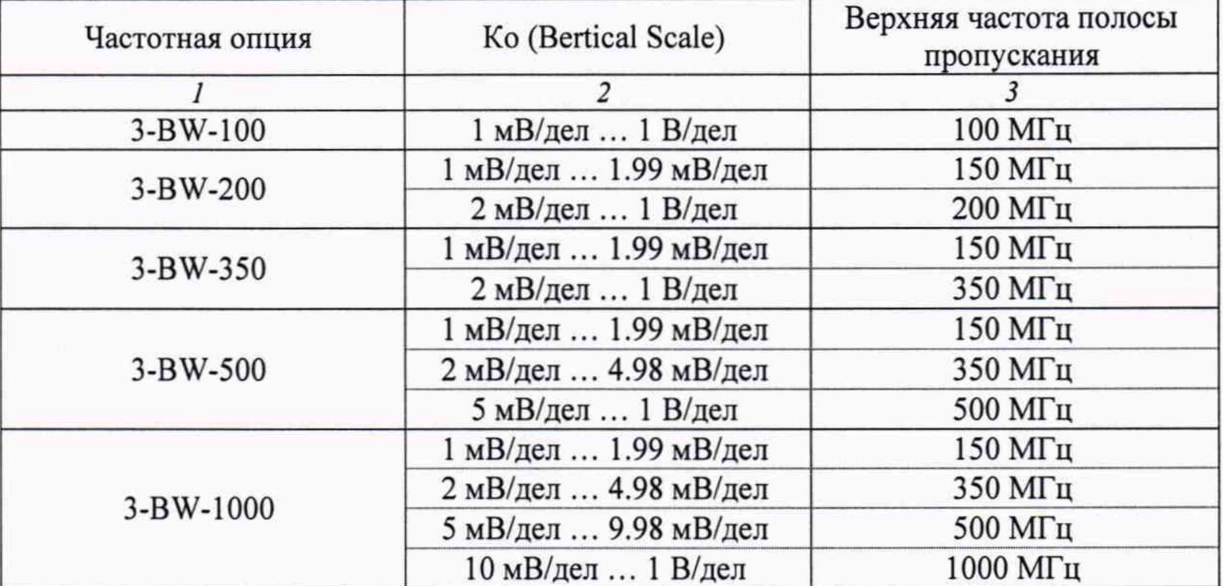

### 7.3.6 Определение погрешности измерения временных интервалов

**7.3.6.1 Нажать на приборе клавишу Default Setup.**

**7.3.6.2 Установить выход калибратора осциллографов 9500В в отключенное состояние. Установить на калибраторе режим Time Marker с амплитудой 1 В п-п, период 80 мс.**

**7.3.6.3 Соединить выходной разъем "10 MHz" стандарта частоты FS 725 с входным разъемом синхронизации "REF FREQUENCY INPUT" калибратора осциллографов 9500В.**

**Установить на калибраторе режим внешней синхронизации.**

**Соединить выходной разъем формирователя 9510 калибратора осциллографов 9500В с разъемом канала прибора, и нажать клавишу выбранного канала.**

**ПРИМЕЧАНИЕ: можно использовать любой канал прибора.**

7.3.6.4 Установить на приборе входное сопротивление канала **Termination 50**  $\Omega$ **.** 

**7.3.6.5 Установить на канале прибора:**

**- коэффициент отклонения Vertical Scale 500 мВ/дел;**

**- коэффициент развертки Horizontal Scale 20 мс/дел.**

**7.3.6.6 Нажать клавишу TRIGGER Level, и установить уровень триггера 50 %.**

**7.3.6.7 Подстроить ручкой VERTICAL Position положение переднего фронта сигнала по вертикали таким образом, чтобы передний фронт импульса располагался симметрично относительно центра горизонтальной сетки.**

**7.3.6.8 Нажать клавишу Horizontal, установить Delay: On, Position 80 мс.**

**7.3.6.9 Установить коэффициент развертки Horizontal SCALE 400 нс/дел и подстроить его так, чтобы было удобно произвести отсчет положения переднего фронта импульса.**

**7.3.6.10 Наблюдая положение переднего фронта сигнала относительно центра дисплейной сетки, зафиксировать отсчет положения фронта импульса. Если наблюдается неустойчивый сигнал, запустить однократную развертку клавишей Single / Seq.**

**Измеренное значение положения фронта импульса должно находиться в пределах допускаемых значений, указанных в столбце 3 таблицы 7.3.6.**

**7.6.11 Отсоединить выходной разъем формирователя 9510 калибратора от разъема канала прибора.**

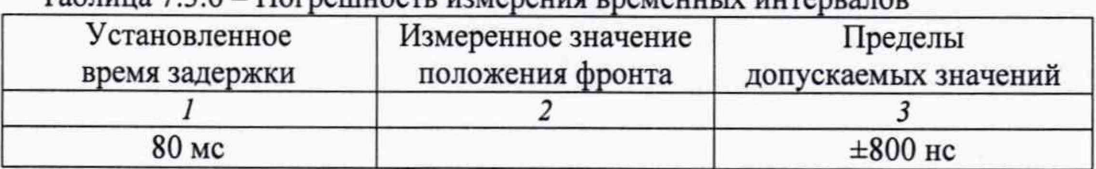

**Таблица 7.3.6 - Погрешность измерения временных интервалов**

# **7.4 Определение метрологических характеристик цифрового вольтметра-частотомера**

#### **7.4.1 Определение погрешности измерения постоянного напряжения**

**7.4.1 Л Установить выход калибратора осциллографов 9500В в отключенное состояние. Установить на калибраторе режим воспроизведения постоянного напряжения на нагрузку 1 МОм, значение напряжения +0,5 В.**

**7.4.1.2 Нажать на приборе клавишу Default Setup.**

**7.4.1.3 Соединить выходной разъем формирователя 9510 калибратора с разъемом канала СН1 прибора.**

7.4.1.4 Нажать клавишу канала CH1, установить **Termination 1 MΩ**, выбрать **Bandwidth Limit 20 MHz.**

**7.4.1.5 Установить на приборе коэффициент развертки Horizontal Scale 1 мс/дел.**

**7.4.1.6 Нажать клавишу Trigger; выбрать Source СН1.**

**7.4.1.7 Нажать клавишу Acquisition, выбрать Acquisition Mode Average, установить Number of Waveforms 32.**

**7.4.1.8 Нажать клавишу DVM. Двойным кликом по значку DVM выбрать Source СН1, Mode DC.**

**7.4.1.9 Устанавливать на приборе значения коэффициента отклонения Vertical Scale и напряжения смещения Vertical Offset, указанные в столбцах 1 и 2 таблицы 7.4.1.**

**Вводить на калибраторе значения постоянного напряжения, указанные в столбце 3 таблицы 7.4.1.**

**Измеренные прибором значения напряжения должны находиться в пределах, указанных в столбце 5 таблицы 7.4.1.**

| Кo<br>(Vertical<br>Scale) | Напряжение<br>смещения | Напряжение  | Измеренное прибором<br>значение |                 |                 |                 | Пределы                 |
|---------------------------|------------------------|-------------|---------------------------------|-----------------|-----------------|-----------------|-------------------------|
|                           | (Vertical<br>Offset)   | калибратора | CH <sub>1</sub>                 | CH <sub>2</sub> | CH <sub>3</sub> | CH <sub>4</sub> | допускаемых<br>значений |
|                           |                        |             |                                 |                 |                 |                 |                         |
| 200 мВ/дел                | $+0.5 B$               | $+0.5 B$    |                                 |                 |                 |                 | $+(0,48250,5175)$       |
|                           | $-0.5 B$               | $-0.5 B$    |                                 |                 |                 |                 | $-(0,48250,5175)$       |
| 500 мВ/дел                | $+0.5 B$               | $+1B$       |                                 |                 |                 |                 | $+(0,96551,0345)$       |
|                           | $-0.5 B$               | $-1B$       |                                 |                 |                 |                 | $-(0,96551,0345)$       |
| 500 мВ/дел                | $+2B$                  | $+2B$       |                                 |                 |                 |                 | $+(1,9482,052)$         |
|                           | $-2B$                  | $-2B$       |                                 |                 |                 |                 | $-(1,9482,052)$         |
| 1 В/дел                   | $+5B$                  | $+5B$       |                                 |                 |                 |                 | $+(4,8835,117)$         |
|                           | $-5B$                  | $-5B$       |                                 |                 |                 |                 | $-(4,8835,117)$         |

**Таблица 7.4.1 - Погрешность измерения постоянного напряжения вольтметром-частотомером**

**7.4.1.10 Выполнить действия по пунктам 7.4.1.1 - 7.4.1.9 для остальных каналов прибора.**

#### 7.4.2 Определение погрешности измерения переменного напряжения

**7.4.2.1 Установить выход калибратора осциллографов 9500В в отключенное состояние. Установить на калибраторе режим воспроизведения напряжения прямоугольной формы на нагрузку 50 Ом, частоту 1 кГц, значение напряжения 20 мВ п-п.**

**7.4.2.2 Нажать на приборе клавишу Default Setup.**

**7.4.2.3 Соединить выходной разъем формирователя 9510 калибратора с разъемом канала СН1 прибора.**

**7.4.2.4 Нажать клавишу канала CH1, установить Termination 50**  $\Omega$ **, выбрать Bandwidth Limit 20 MHz.**

**7.4.2.5 Установить на приборе коэффициент развертки Horizontal Scale 1 мс/дел.**

**7.4.2.6 Нажать клавишу Trigger; выбрать Source СН1.**

**7.4.2.7 Нажать клавишу DVM. Двойным кликом по значку DVM выбрать Source СН1, Mode AC RMS.**

**7.4.2.8 Устанавливать на приборе значения коэффициента отклонения Vertical Scale, указанные в столбце 1 таблицы 7.4.2.**

**Вводить на калибраторе значения амплитуды напряжения, указанные в столбце 2 таблицы 7.4.2.**

**При необходимости подстраивать положение сигнала по вертикали ручкой Vertical Position таким образом, чтобы сигнал полностью помещался на дисплее прибора.**

**Измеренные прибором значения напряжения должны находиться в пределах, указанных в столбце 4 таблицы 7.4.2.**

**7.4.2.9 Выполнить действия по пунктам 7.4.2.1 - 7.4.2.8 для остальных каналов.**

**Таблица 7.4.2 - Погрешность измерения переменного напряжения вольтметром-частотомером**

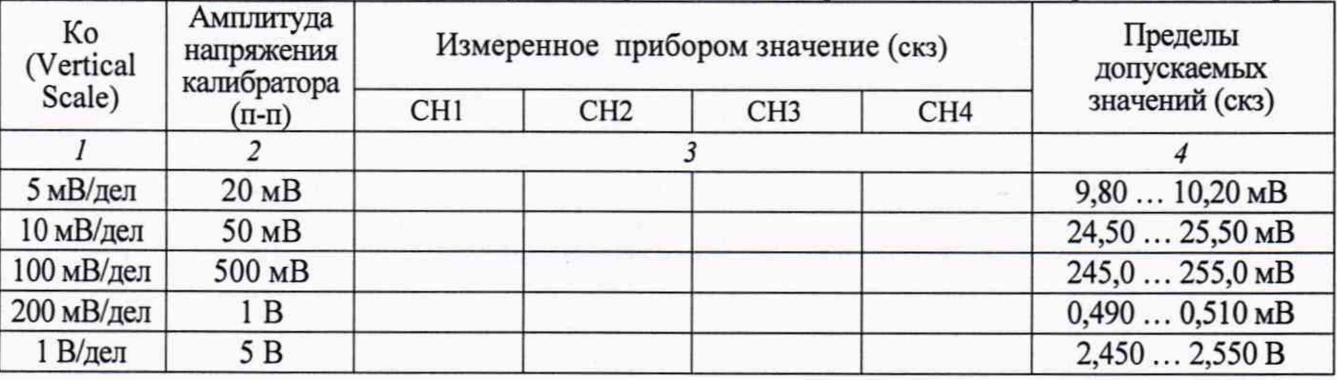

### 7.4.3 Определение погрешности измерения частоты

**7.4.3.1 Установить выход калибратора осциллографов 9500В в отключенное состояние. Установить на калибраторе амплитуду синусоидального сигнала 1 В п-п.**

**7.4.3.2 Нажать на приборе клавишу Default Setup.**

**7.4.3.3 Соединить выходной разъем "10 MHz" стандарта частоты FS 725 с входным разъемом синхронизации "REF FREQUENCY INPUT" калибратора осциллографов 9500В.**

**Установить на калибраторе режим внешней синхронизации.**

**Соединить выходной разъем формирователя 9510 калибратора с разъемом канала прибора, и нажать клавишу выбранного канала.**

**ПРИМЕЧАНИЕ: можно использовать любой канал прибора.**

**7.4.3.4 Установить на канале прибора коэффициент отклонения 200 мВ/дел, коэффициент развертки Horizontal Scale 20 мс/дел.**

**7.4.3.5 Нажать клавишу Trigger; выбрать Source СН1.**

**7.4.3.6 Открыть нажатием вкладку MODE & HOLDOFF и включить функцию частотомера нажатием Trigger Frequency Counter On.**

**7.4.3.7 Вводить на калибраторе значения частоты, указанные в столбце 1 таблицы 7.4.3. Отсчеты частотомера должны находиться в пределах допускаемых значений, указанных в столбце 3 таблицы 7.4.3.**

**7.4.3.8 Выполнить действия по пунктам 7.4.3.1 - 7.4.3.7 для остальных каналов.**

**7.4.3.9 Отсоединить выходной разъем формирователя 9510 калибратора от разъема канала прибора.**

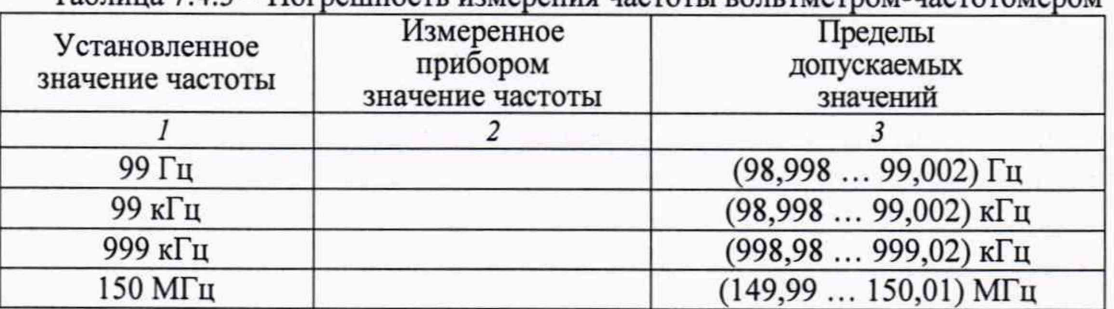

**Таблица 7.4.3 - Погрешность измерения частоты вольтметром-частотомером**

## **7.5 Определение погрешности установки порогов срабатывания логического анализатора (опция 3-MSO)**

**7.5.1 Присоединить к прибору пробник Р6616 из комплекта прибора.**

**7.5.2 Используя адаптер "BNC-0.1" из комплекта прибора, соединить выходной разъем формирователя 9510 калибратора 9500В с разъемами канала D0 пробника Р6616, соблюдая полярность.**

**7.5.3 Нажать на приборе клавишу Default Setup.**

**7.5.4 Установить на приборе коэффициент развертки Horizontal SCALE 4 мксдел.**

**7.5.5 Нажать клавишу D15-D0, затем дважды нажать на появившийся на экране значок D15-D0. В открывшемся окне нажать на клавиши D15-D8: Turn All On и D7-D0: Turn АН On. При этом на дисплее прибора должны отобразиться 16 цифровых каналов.**

**7.5.6 В поле Threshold установить значение порога срабатывания 0 В.**

**7.5.7 Установить на калибраторе напряжение, значение которого на 500 мВ ниже порога срабатывания, указанного в столбце 1 таблицы 7.5.**

**При этом на соответствующем канале прибора должен индицироваться нижний логический уровень.**

**7.5.8 Увеличивать напряжение на калибраторе ступенями 10 мВ.**

**Зафиксировать напряжение на калибраторе U |, при котором происходит переход состояния на верхний логический уровень. Оно должно находиться в пределах допускаемых значений, указанных в столбце 4 таблицы 7.5.**

**7.5.9 Установить на приборе нижнюю функциональную клавишу Slope в положение Falling.**

**7.5.10 Уменьшать напряжение на калибраторе ступенями 10 мВ.**

**Зафиксировать напряжение на калибраторе Щ, при котором происходит переход состояния на нижний логический уровень. Оно должно находиться в пределах допускаемых значений, указанных в столбце 4 таблицы 7.5.**

**7.5.11 Выполнить действия по пунктам 7.5.2, 7.5.7 - 7.5.10 для порога срабатывания 4 В.**

**7.5.13 Выполнить действия по пунктам 7.5.2, 7.5.7 - 7.5.11 для остальных каналов прибора Dl - D15.**

**Таблица 7.5 - Погрешность установки порогов срабатывания логического анализатора**

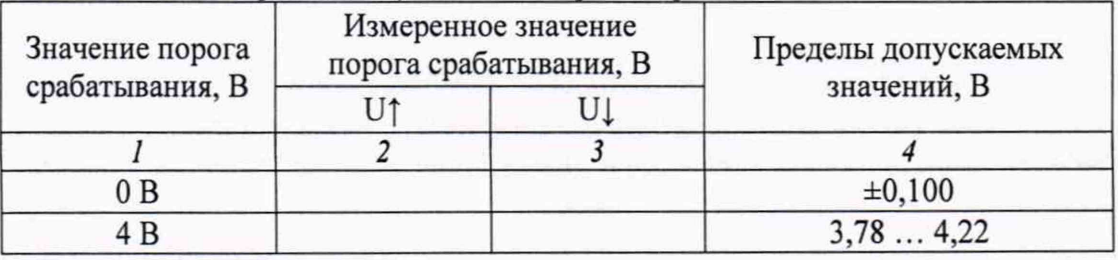

# **7.6 Определение метрологических характеристик анализатора спектра (опция 3-SA1 или 3-SA3)**

#### **7.6.1 Определение усредненного уровня собственных шумов**

**7.6.1.1 Установить на вход "RF" прибора согласованную нагрузку N(m) 50 Ом.**

**7.6.1.2 Нажать на приборе клавишу Default Setup.**

**7.6.1.3 Нажать клавишу RF для наблюдения спектрограммы.**

**7.6.1.4 Двойным кликом войти в меню RF. Во вкладке TRACES сделать установки: Spectrum Traces Average, Number of Averages 64; Detection Method Manual, Detection Type Average.**

**7.6.1.5 Во вкладке VERTICAL SETTINGS установить опорный уровень Ref Level -25.0 дБм.**

**7.6.1.6 Нажать клавишу Cursors.**

**7.6.1.7 Нажать клавишу Horizontal, установить Start Frequency: 9 кГц, Stop Frequency: 50 кГц.**

**7.6.1.8 Выждать завершения достаточного количества усреднений, когда будет наблюдаться шумовая дорожка с отдельными выбросами.**

**7.6.1.9 Игнорируя отдельные выбросы, установить маркер на максимальный уровень шумовой дорожки.**

**Отсчет маркера [дБм/Гц] не должен превышать допускаемого значения, указанного в столбце 4 таблицы 7.6.1.**

**7.6.1.10 Выполнить действия по пунктам 7.6.1.8- 7.6.1.9 для остальных значений конечной и начальной частоты, указанных в столбцах 1 и 2 таблицы 7.6.1.**

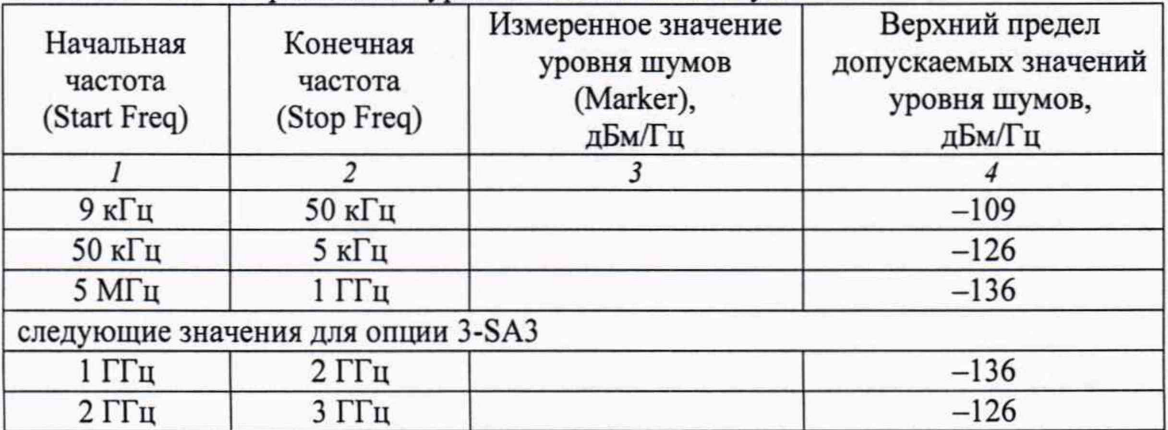

**Таблица 7.6.1 - Усредненный уровень собственных шумов**

#### 7.6.2 Определение погрешности измерения уровня мощности на частотах до 10 МГц

7.6.2.1 Используя адаптер N(m)-BNC(f), соединить выходной разъем формирователя 9510 калибратора 9500В с входом "RF" прибора.

7.6.2.2 Установить на калибраторе сопротивление 50 Ом, частоту 55 кГц, уровень сигнала 0 дБм (223,6 мВ скз, 632.3 мВ п-п).

7.6.2.3 Нажать на приборе клавишу **Default Setup.**

7.6.2.4 Нажать клавишу **RF** для наблюдения спектрограммы.

7.6.2.5 Установить на приборе опорный уровень **Ref Level** +10 дБм.

7.6.2.6 В меню **Horizontal** установить центральную частоту **Center Frequency** 55 кГц и полосу обзора **Span** 100 кГц.

7.6.2.7 Отсчет маркера **R** должен находиться в пределах допускаемых значений, указанных в столбце 5 таблицы 7.6.2.

7.6.2.8 Устанавливать на калибраторе частоту и уровень, как указано в столбцах 1 и 2 таблицы 7.6.2.

Устанавливать на приборе соответствующее значение центральной частоты **Center Frequency,** вводить значения опорного уровня **Ref Level,** указанные в столбце 3 таблицы 7.6.2. Отсчеты маркера должны находиться в пределах допускаемых значений, указанных в столбце 5 таблицы 7.6.2.

7.6.2.9. Отсоединить оборудование от входа "RF" прибора.

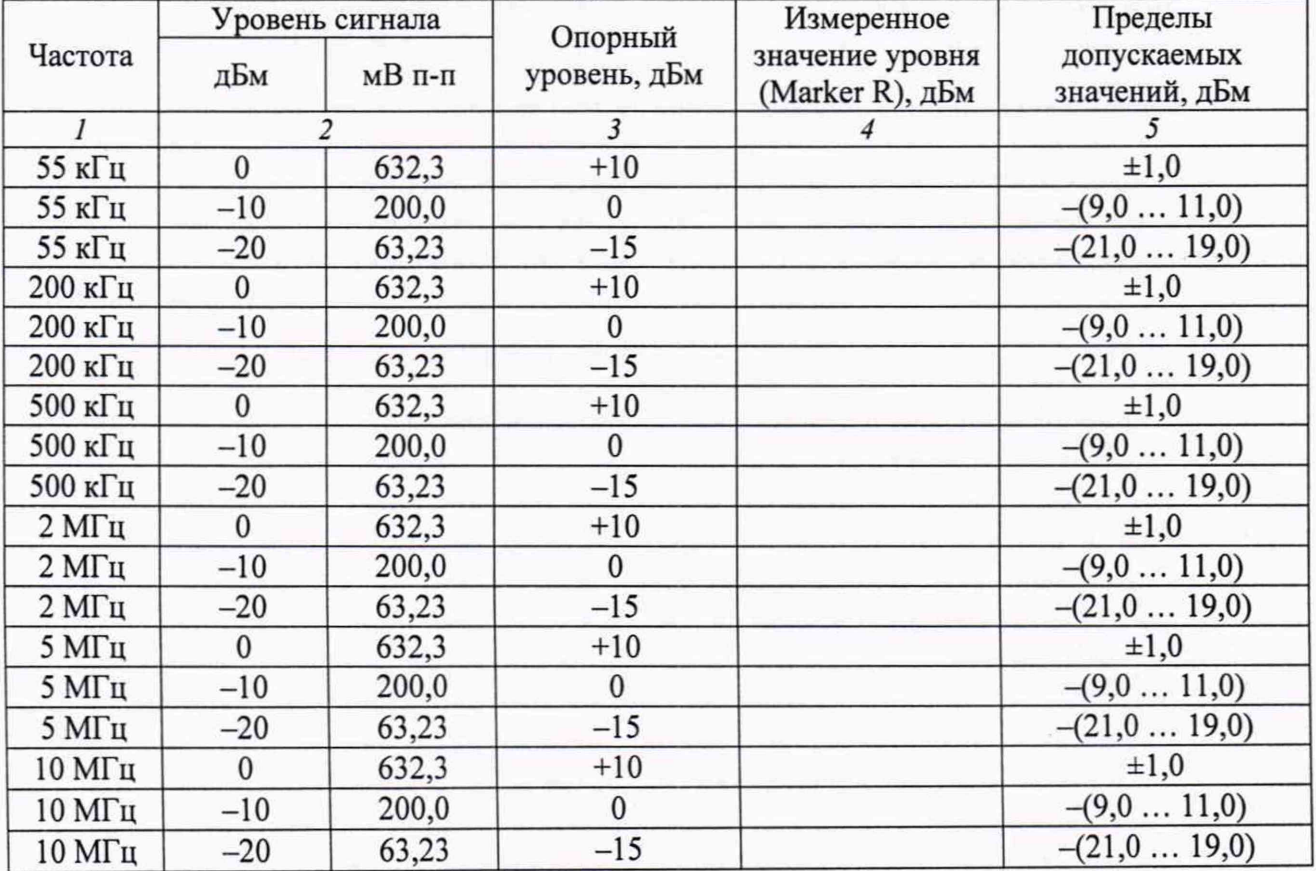

Таблица 7.6.2 - Погрешность измерения уровня мощности на частотах до 10 МГц

## **7.6.3 Определение погрешности измерения уровня мощности на частотах свыше 10 МГц**

7.6.3.1 Подготовить к работе ваттметр проходящей мощности СВЧ NRP-Z28, выполнить установку нуля, ввести количество усреднений 32.

7.6.3.2 Присоединить входной разъем кабеля ваттметра к выходу "RF OUT'' генератора сигналов E8257D, соединить выходной разъем ваттметра с входом "RF" прибора.

7.6.3.3 Нажать на приборе клавишу **Default Setup.**

7.6.3.**4** Нажать клавишу **RF** для наблюдения спектрограммы.

7.6.3.5 Установить на приборе опорный уровень **Ref Level** +10 дм.

7.6.3.6 В меню **Horizontal** установить центральную частоту **Center Frequency** 11 МГц и полосу обзора **Span** 10 МГц.

7.6.3.7 Установить на генераторе ВЧ частоту 11 МГц, уровень сигнала +6 дБм.

Подстроить уровень на генераторе таким образом, чтобы отсчет ваттметра СВЧ был равен (0  $\pm$ 0,02) дБм.

7.6.3.8 Отсчет маркера **R** должен находиться в пределах допускаемых значений, указанных в столбце 5 таблицы 7.6.3.

7.6.3.9 Устанавливать на генераторе сигналов частоту, как указано в столбце 1 таблицы 7.6.3.

Подстраивать уровень генератора сигналов таким образом, чтобы отсчет ваттметра был равен значению, указанному в столбце 2 таблицы 7.6.3, с отклонением в пределах ±0,02 дБм.

Устанавливать на приборе соответствующее значение центральной частоты **Center Frequency,** вводить значения опорного уровня **Ref Level,** указанные в столбце 3 таблицы 7.6.3. Отсчеты маркера должны находиться в пределах допускаемых значений, указанных в столбце 5 таблицы 7.6.3.

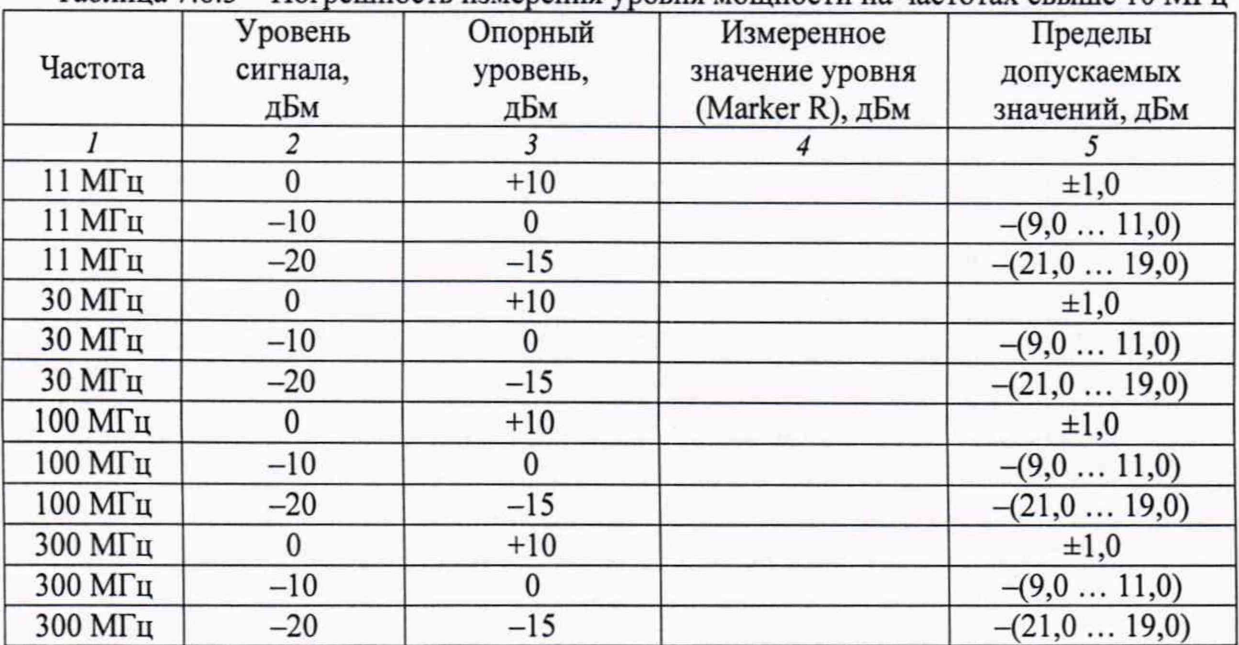

Таблица 7.6.3 - Погрешность измерения уровня мощности на частотах свыше 10 МГц

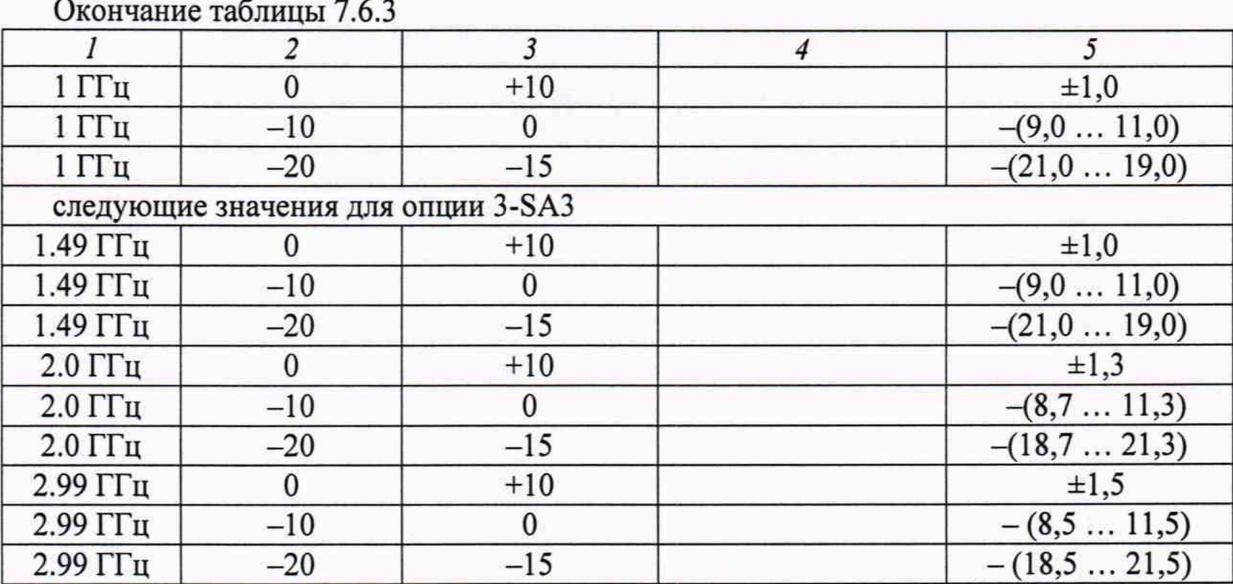

7.6.3.10 Отсоединить оборудование от входа "RF" прибора.

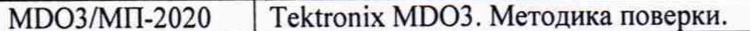

## **7.7 Определение метрологических характеристик генератора сигналов произвольной формы (опция 3-AFG)**

### **7.7.1 Определение погрешности установки частоты**

7.7.1.1 Соединить кабелем BNC(m,m) выход "10 MHz" стандарта частоты с разъемом "Ref In" на задней панели частотомера FCA3000.

Соединить кабелем BNC(m,m) разъем "AFG OUT" на задней панели прибора с входным разъемом "ChA" частотомера.

7.7.1.2 Нажать на приборе клавишу **Default Setup.**

7.7.1.3 Нажать клавишу AFG для перехода в режим генератора.

7.7.1.4 Установить на приборе **Load Impedance High Z, Waveform Type Sine, Frequency:** 10 кГц, **Amplitude:** 2,5 В п-п, **Output On.**

7.7.1.5 Установить частотомер в режим измерения частоты с автоматическим выбором. Отсчет частотомера должен находиться в пределах допускаемых значений, указанных в столбце 3 таблицы 7.7.1.

*1.1 Л.в* Установить частоту генератора 50 МГц.

Отсчет частотомера должен находиться в пределах допускаемых значений, указанных в столбце 3 таблицы 7.7.1.

7.7.1.7 Отсоединить кабели от прибора.

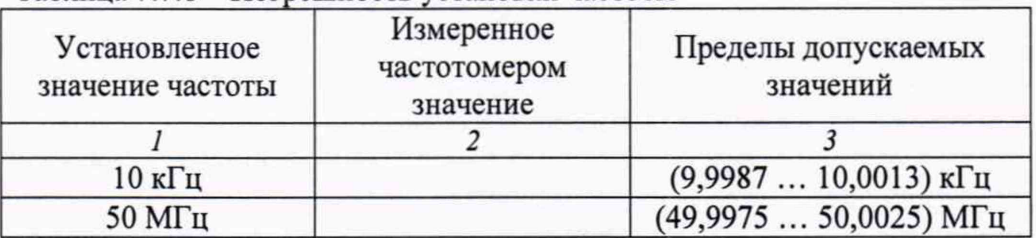

Таблица 7.7.1 - Погрешность установки частоты

## **7.7.2 Определение погрешности воспроизведения амплитуды сигнала частотой 1 кГц**

7.7.2.1 При помощи адаптера BNC(f)-banana(2m) соединить разъем "AFG OUT" прибора с гнездами мультиметра таким образом, чтобы центральный проводник кабеля BNC был соединен с гнездом "HI", а экранный проводник - с гнездом "LO"

*1.122* Выполнить действия по пунктам 7.7.1.2, 7.7.1.3.

7.7.2.3 Установить мультиметр в режим ACV с автоматическим выбором предела.

7.7.2.4 Установить на приборе **Load Impedance High Z, Waveform Type Square, Frequency:** 1 кГц, **Output On.**

7.7.2.5 Устанавливать на приборе значения амплитуды сигнала (Amplitude), как указано в столбце 1 таблицы 7.7.2.

Отсчеты мультиметра должны находиться в пределах допускаемых значений, указанных в столбце 3 таблицы 7.7.2.

**Таблица 7.7.2 - Погрешность воспроизведения амплитуды сигнала частотой 1 кГц**

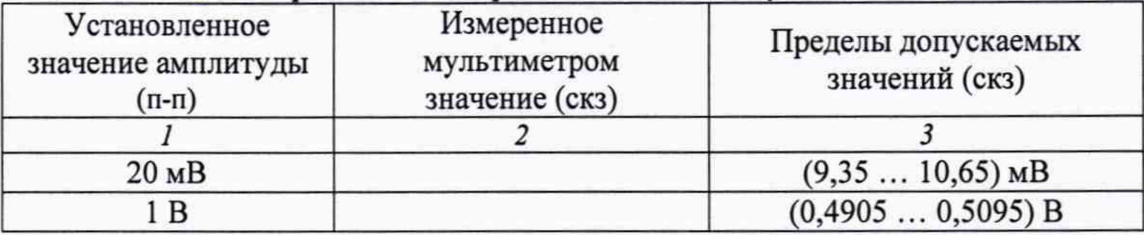

## **7.7.3 Определение погрешности установки напряжения смещения**

Схема соединения оборудования и установки на приборе - по предыдущей операции.

7.7.3.1 Установить мультиметр в режим DCV с автоматическим выбором предела измерения.

7.7.3.2 Установить на приборе **Load Impedance High Z, Waveform Type DC, Output On.**

7.7.3.3 Устанавливать на приборе значения напряжения смещения **Offset,** как указано в столбце 1 таблицы 7.7.3.

Отсчеты мультиметра должны находиться в пределах допускаемых значений, указанных в столбце 3 таблицы 7.7.3.

7.7.3.4 Отсоединить кабель и адаптер от оборудования.

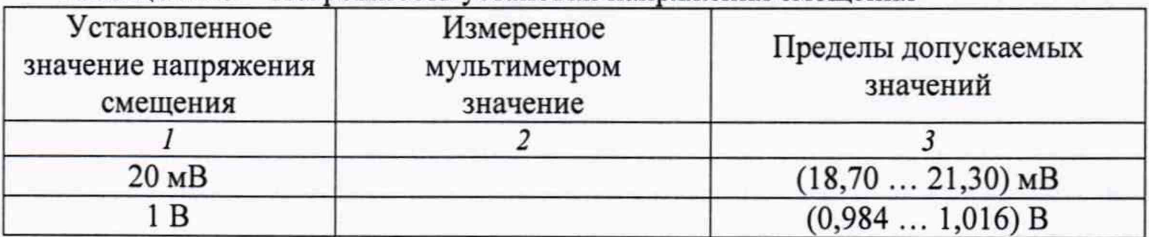

Таблица 7.7.3 - Погрешность установки напряжения смещения

### 8 ОФОРМЛЕНИЕ РЕЗУЛЬТАТОВ ПОВЕРКИ

Результаты поверки представляются в соответствии с действующими правовыми нормативными документами.

При положительных результатах поверки оформляется свидетельство о поверке и наносится знак поверки в соответствии с описанием типа средства измерений.

По завершении операций поверки оформляется протокол поверки в произвольной форме (отдельным документом либо на обратной стороне свидетельства о поверке). В протоколе поверки допускается привести качественные результаты измерений с выводами о соответствии допускаемым значениям без указания измеренных числовых значений величин.

При отрицательных результатах поверки, выявленных при внешнем осмотре, опробовании или выполнении операций поверки, выдается извещение о непригодности к применению средства измерений с указанием причин непригодности.